# **IDAHO BEAD CHALLENGE PROCESS FAQ**

Idaho BEAD Challenge Process [homepage.](https://linkup.idaho.gov/beadchallenge/)

# **How do I request a Speed Test Tool?**

To support Eligible Challengers in collecting speed tests and initiating community involvement, the Idaho Office of Broadband (IOB) has created a customizable Speed Test Tool. Fill out this [form to request](https://survey123.arcgis.com/share/bf48168f21874ee1b160fd0f05efb16e) the tool and the GIS team will contact you with a unique URL. This [one pager](https://linkup.idaho.gov/wp-content/uploads/2024/05/Speed-Test-Tool-One-Pager-Updated-5.21.24-002.pdf) explains the process and how to utilize the Speed Test Tool in more detail.

# **Where can I find Idaho's Initial Proposals?**

Idaho's BEAD Initial Proposal Volume I *final* and Volume II *draft* can be found on Link Up Idaho [here.](https://linkup.idaho.gov/broadband-equity-access-and-deployment-bead-program/)

# **Is a CostQuest license required?**

A CostQuest license is not required to file challenges directly through IOB's Challenge Portal. However, if you are considering submitting Planned Service (P) or Enforceable Commitment (E) challenges, or downloading FCC data for any other reason, we recommend you obtain a license.

The NTIA entered into a contract with CostQuest to cover the cost of these licenses, so there is no expense with the Tier D or Tier E licenses.

Tier D License - is available to all qualified, or presumptively qualified, recipients and subrecipients of federal broadband grants. This license is available to broadband providers, including co-ops, and units of Tribal governments. [Request](https://apps.costquest.com/NTIArequest/)  [License](https://apps.costquest.com/NTIArequest/)

Tier E License - is intended for units of local government, non-profits, and other organizations that will participate in the challenge process, but do not participate in federal programs. [Request License](https://apps.costquest.com/ntiatiererequest/)

# **I want to see more on the map than any of the bookmarks show.**

Bookmarks on the Broadband Map are set to show specific layers. Additional map layers can be toggled on using the 'Map Layers' side panel and selecting the eye icon. Some layers are grouped together. Both the layer and the group need to be toggled on for the layer to appear. Creating your own bookmark is recommended. Find the layers that best support your work then select the plus sign to create a bookmark which you can return to later.

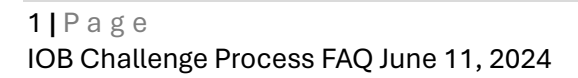

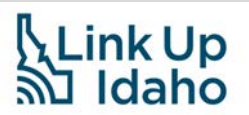

# **Can I get access to a list of eligible and ineligible Broadband Serviceable Locations (BSLs)?**

Yes, there are CSVs of location IDs available for download. They can be found in the resources section of the [Broadband BEAD Map](https://experience.arcgis.com/experience/91ecc1959d51457db35dd391d1ab2de6) and [Challenge Portal.](https://experience.arcgis.com/experience/9d25af4baf86400b845f6384205a9dd4)

# **What funding sources are included in the Enforceable Commitment deduplication process?**

The National Broadband Availability Map (NBAM) made accessible a list of enforceable commitment location IDs. This CSV file is available in resources section of the [Broadband BEAD Map](https://experience.arcgis.com/experience/91ecc1959d51457db35dd391d1ab2de6) and [Challenge Portal.](https://experience.arcgis.com/experience/9d25af4baf86400b845f6384205a9dd4) The recent 2023 Capital Projects Fund (CPF) awardees were required to submit a list of location IDs within their project areas. This data was used for the deduplication of CPF locations.

# **Could you explain the difference between an eligible CAI and a CAI where the BSL is false and how they should be approached?**

Community Anchor Institutes (CAIs) are distinct from BSLs. All CAIs should have a BSL flag of false. To be considered served, a CAI should have symmetrical gigabit broadband service available. If those speeds are not available to the CAI, it is eligible for BEAD funding. A list of all CAIs in Idaho is available for download under the resources tab on the Broadband Map and Challenge Portal. CAIs can be challenged for meeting or not meeting the definition of a CAI as set in Idaho's Initial Proposal Vol. I. CAIs can also be challenged for having or not having the required 1Gb/1Gb service available.

# **Do I need a login to use the Challenge Portal and submit challenges or rebuttals?**

Yes, a login is required to view the Challenge Portal and Challenge Dashboard. The form to request one is on the **Broadband BEAD Map**.

In order to **submit** challenges and rebuttals, an organization must also register with the State as an Eligible Challenger. This necessary form is found on the [Challenge Portal](https://experience.arcgis.com/experience/9d25af4baf86400b845f6384205a9dd4) under the challenges tab and are credentials in addition to the Challenge Portal login. Once approved, the Eligible Challenger will receive a key number and login credentials. This is limited to one set of authorizations per Eligible Challenger.

# **Can Tribal governments challenge BSLs that are indicated as served by Enforceable Commitment on the Broadband BEAD Map?**

Yes, this would be a "Not part of an Enforceable Commitment (N)" challenge and can be submitted using the State's CSV templates, for multiple BSL submissions. A Tribe can challenge a location's eligibility for BEAD funding under the following conditions.

- 1. Infrastructure under the Enforceable Commitment has not already been constructed to the location(s).
- 2. An internet service provider did not obtain consent from the Tribal Council before receiving grant dollars to provide broadband to BSLs on tribal lands.

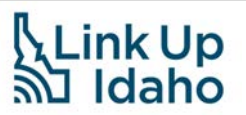

# **How do I submit a bulk challenge?**

Idaho is only accepting specific challenge types for multiple BSLs: Enforceable Commitment (E), Not part of an Enforceable Commitment (N), Planned Service (P), and Speed (S), if the IOB Speed Test Tool was utilized for obtaining the speed tests.

For each of these challenge types, a CSV template download is available as a resource on the [Broadband BEAD Map](https://experience.arcgis.com/experience/91ecc1959d51457db35dd391d1ab2de6) as well as the [Challenge Portal.](https://experience.arcgis.com/experience/9d25af4baf86400b845f6384205a9dd4) When submitting a multiple location challenge, it is important to verify all information is correct. *If any part of the challenge is invalid, the entire submission will be returned to the Eligible Challenger for revision.*

# **What if I have evidence for a challenge that is not on the list of requirements?**

Evidence requirements still need to be satisfied. However, making a challenge evidence package as robust as possible can help with processing and adjudication. Include any and all evidence available/applicable to the challenge.

# **Can I challenge a BSL for the 100/20Mbps available service being an excessive cost and cost prohibitive?**

No, cost for service packages is not a valid challenge type. However, it could possibly be relevant as evidence for other challenge types.

# **How do I challenge BSLs I offer service to that are reported as eligible for BEAD funding? These are also known as "inverse availability challenges."**

Inverse availability challenges will be allowed, but must be submitted individually. All existing available services as of 12/31/23 was to be reported to the FCC by March 1, 2024. So, an inverse availability challenge would be for service becoming available from January 1, 2024, to June 3, 2024, that was not part of a planned project.

Inverse availability challenges are submitted individually under a code 'A' challenge with the reason of 'Inverse'.

# **What is a Planned Services challenge?**

A Planned Service challenge would be for broadband service becoming available from January 1, 2024, to June 30, 2024. This would be a code 'P' challenge and can be submitted using the State's CSV templates, for multiple BSL submissions.

The most recent BDC filing closed on March 1, 2024. All locations with deployable and available broadband service prior to December 31, 2023, should be updated and reflected in Version 4 of the FCC's BDC map.